# **Uninstalling Partek Flow**

## Linux

Open a terminal window and enter the following command.

Debian/Ubuntu: **\$ sudo apt-get remove partekflow**

RedHat/Fedora/CentOS: **\$ sudo yum remove partekflow**

The uninstall removes binaries only (/opt/partek\_flow). The logs, database (partek\_db) and files in the home/flow/.partekflow folder will remain unaffected.

### MacOS

- 1. Stop and quit Partek Flow using the Partek<sup>®</sup> Flow<sup>®</sup> app in the menu.
- 2. Using Finder, delete Flow application from the Applications menu.

#### 2 Unknown Attachment

Figure 1. Control of Partek Flow through the menu bar

This process does not delete data or the library files. Users who wish to delete those can delete them using Finder or terminal. The default location of project output files and library files is the /FlowData directory under the user's home folder. However, the actual location may vary depending on your System or Project specific settings.

### Additional Assistance

If you need additional assistance, please visit [our support page](http://www.partek.com/support) to submit a help ticket or find phone numbers for regional support.

[« Updating Partek Flow](https://documentation.partek.com/display/FLOWDOC/Updating+Partek+Flow) [Dependencies »](https://documentation.partek.com/display/FLOWDOC/Dependencies)

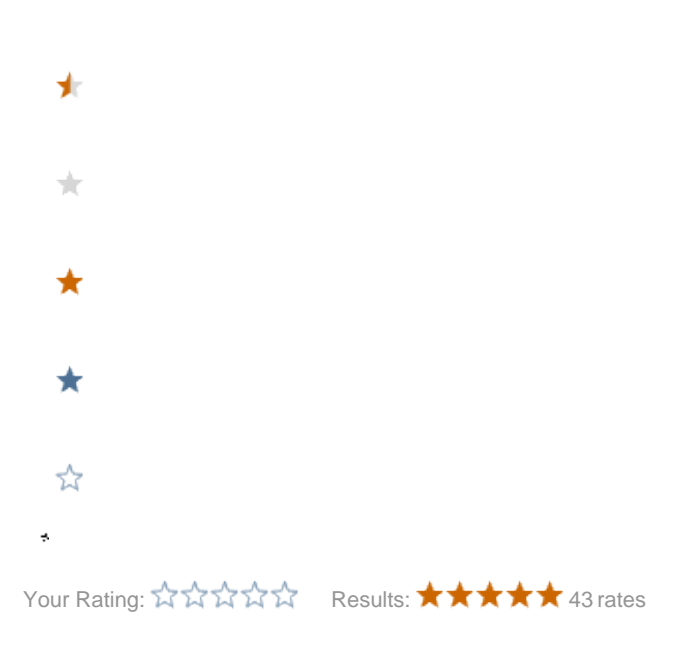